Ejer: Version: Revisionsdato:

Godkender: Godkendelsesdato:

## Inviter bruger til et github projekt

[OS2-fællesskabet](https://faq.os2.eu/emne/os2-faellesskabet) [github](https://faq.os2.eu/tag/github) [brugerkonto](https://faq.os2.eu/tag/brugerkonto) [bidrag](https://faq.os2.eu/tag/bidrag)

Kildekode og samarbejde om kildekoden til OS2 produkter og projekter håndteres i de fleste tilfælde på Github. Her administeres en organisation for det enkelte produkt/projekt. Ønsker du som administrator at tilføje en bruger til github projektet så vedkommende kan bidrage gøres det på følgende måde.

Under organisationen er et faneblad kaldet People.

Her kan du invitere brugere o tildele dem adgang til projektet. Klik på invite member og skriv et github brugernavn eller en email adresse. Github gendkender automatisk om der findes en bruger i forvejen eller om vedkommende ikke har en github konto. Under alle tilfælde sendes automatisk en mail til vedkommende som så skal acceptere invitationen.

## Revisionsdato:

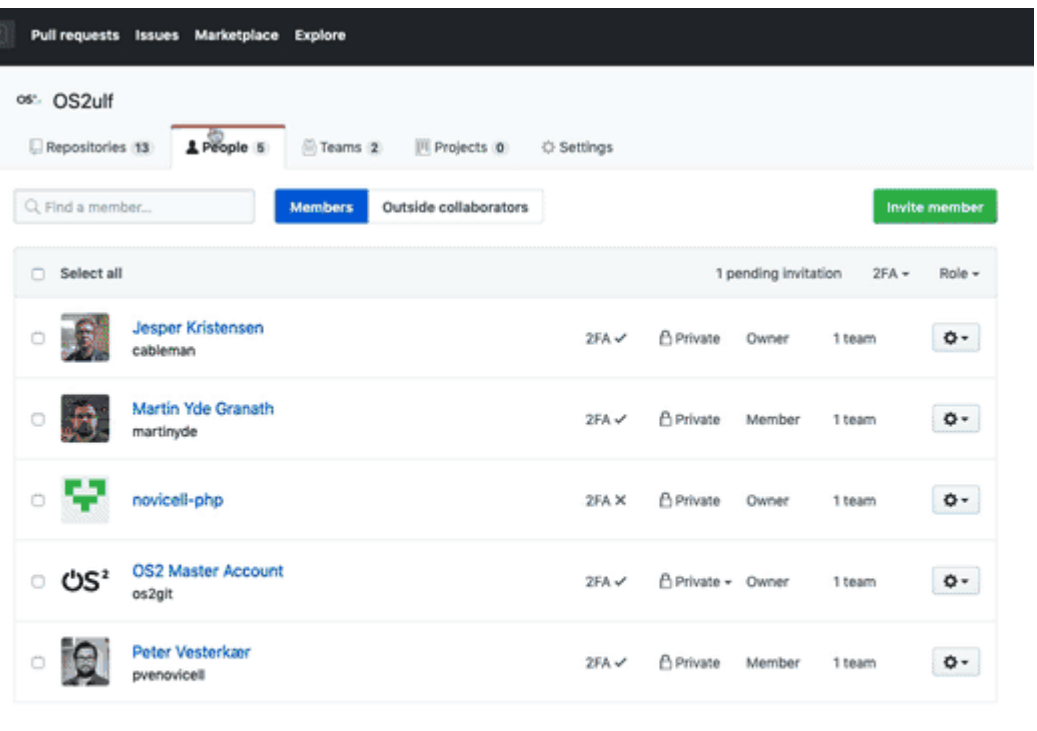

@ 2019 GitHub, Inc. Terms Privacy Security Status Help

Contact GitHub Pricing API Training Blog About